Crésus Comptabilité

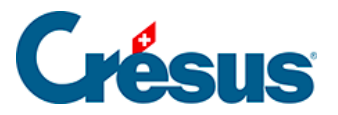

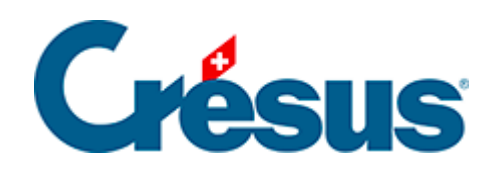

## **Crésus Comptabilité**

## [7.2.1 - Activer la méthode de décompte effective](#page-2-0)

<span id="page-2-0"></span>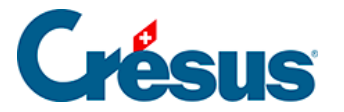

## **7.2.1 - Activer la méthode de décompte effective**

Si vous avez utilisé l'assistant pour créer une comptabilité de toutes pièces et que vous y avez spécifier vouloir traiter de la TVA selon la méthode de décompte effective, les réglages initiaux ont déjà été saisis.

Pour ajouter la gestion de TVA dans un fichier, ou pour passer de la méthode de la dette fiscale nette ou au forfait à la méthode de décompte effective, exécutez la commande Options – Définitions et passez dans l'onglet TVA. L'option Méthode de décompte effective (utilise les codes TVA) doit être activée.

Le cas échéant, activez l'option TVA selon les contre-prestations reçues.